Universidad Eus<br>del País Vasco Uni

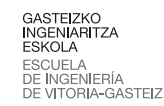

**⊙**creative<br> **⊙Commons** 

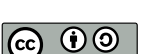

# Actividad 1 GNU/Linux sysadmin

# → **vi** básico

El editor imprescindible en Unix es el vi (probaremos una versión algo más cómoda, el vim), que se abre desde línea de comandos con vim fichero.txt.

Cuando arranca el editor, se está en *modo comando* y pulsando alguna de estas teclas se pasa al *modo edición*: i, a, o, O (las mayúsculas importan). Pulsando la tecla ESCAPE se vuelve al modo comando. Mas operaciones del vi en [http://www.cs.fsu.edu/general/vimanual.](http://www.cs.fsu.edu/general/vimanual.html)

[html](http://www.cs.fsu.edu/general/vimanual.html)

```
1 x borrar carácter
  dw delete word
  dd borrar línea
4
  :wq grabar saliendo
  :q! salir sin grabar
7 :w grabar
  / buscar adelante
10 ? buscar atrás
  v empezar selección
13 d cortar
  y copiar
  p pegar
16 1,$ s/old/new/g ----> desde 1 al final sustituir "old" por "new" globalmente
```
## → **bash** básico

Abrir una línea de comandos e investigar las instrucciones siguientes para saber qué hacen. Si estamos en Ubuntu Server, deberemos introducir el nombre y contraseña que hemos puesto en la instalación. Cuando en la instrucción pone "pablo" hay que poner el nombre de usuario de la instalación.

Apúntalo y discute con los colegas de clase para comprobar si es correcto lo que piensas que hace la instrucción, evidentemente habiendo consultado las ayudas y la información en internet. Si no se consigue, se busca en el libro de las prácticas (Ed. Apress, *"Beginning Ubuntu LTS Server Administration From Novice to Professional"*, 2nd Ed. septiembre de 2008), en la Red y se pregunta en el *moodle* o en clase.

```
man
2 man ls
 LANG=us man ls
 man ls
5 LANG=us
 man ls
 sudo su
8 exit
```

```
sudo passwd pablo
  sudo passwd root
11 alias
  df -h
  env
14 echo hola
  echo $PATH
  echo PATH
17 ls -l /bin/cp
  ls -l /bin/c*
  whereis cp
20 which cp
  cat .bashrc
  cat /bin/cp
23 cp --help
   cp -h
  history
26 !7
  !!
  mkdir temporal ; cd temporal/
29 cd /home
  cd -
  cd ..
32 rmdir temporal/
  alias ll='ls -al'
  ls -al
35 ls -al [bf]*
  ls -al .[bf]*
  touch /tmp/ficherotemporal
38 cp /tmp/ficherotemporal .
  ls -l /tmp/ficherotemporal
  sudo cp /tmp/ficherotemporal .
41 head .bashrc
  head -2 .bashrc
  tail -2 .bashrc
44 less .bashrc
  more .bashrc
  less --help
47 sudo aptitude update
  sudo aptitude safe-upgrade
  sudo aptitude show libgtk2.0-0
50 sudo aptitude show w3m
  uname -a
  cd /etc/
53 cat debian_version
  cat /etc/lsb-release
  w3m
56 java -version
  konqueror
  sudo aptitude install xeyes
59 xeyes
  sudo cat /etc/sudoers
  pwd
62 ls -ali
  alias ll='ls -ali'
  ll
65 cat .bashrc
  bash
  alias
68 la -A
  history
  history > comandosclase
71 ls .[bp]*
   ls -a
   ls .b*
74 ls .p*
  ls .[b-p]*
   ls .[b-l]*
77 ls .[!b-l]*
  ls -d .[!b-l]*
  mv copia /tmp
80 cd /tmp
```

```
ll
   ls
 83 ls
-
l co
*
   mv copia kopia
   ls
-
l
86 touch comandosclase
   ls
-
l
   touch dfgj
 89 ls
-
l
   rm dfgj
   date
92 date --help
   date
+
'
%N
'
date
+
'
%h
%m
%
s
%N
'95 date
+
'
%h
%m
%
s
%N
'ls --help
   ls
-
i
98 ls --inode
   ls --inode --all
   ls
-ai
101 cat
/proc
/cpuinfo
   cat
/etc
/passwd
   ls
-
l / > nuevo
104 grep
   cat
.bashrc |grep shell
   grep
.bashrc shell
107 grep shell
.bashrc
   grep alias
.bashrc
   grep
^alias
.bashrc
110 grep alias$
.bashrc
   grep aliases$
.bashrc
   grep aliases
.bashrc
113 grep ll
.bashrc
   grep \<ll
.bashrc
   grep \<ll
'
.bashrc
116 grep \<ll\>
'
.bashrc
   grep \<
# some more ls aliases\>'
.bashrc
   sudo netstat
-tulpen
|grep 22
119 sudo netstat
-tulpen
|grep 80
   ps aux |grep apache
   vi nuevo
(
y pulsar CTRL
-
Z
)
122 ps ux
   ps
u
   fg
125
(pulsar CTRL
-
Z
)
   kill
-TERM 22202
   ps ux
128 man kill
   kill 22202
   ps ux
131 kill
-KILL 22202
   ps ux
   vi nuevo
134 bg
   apropos web
   find / -user pablo
137 find / -user pablo
> soyyo 2> errores
&
   less soyyo
   less errores
140 find / -user pablo 2> errores
-exec grep {} pablo \;
   find / -user pablo
>soyyo 2> errores
-exec ls
-al {} \; &
```
#### → Uso de **apt** y *tarballs* básico

Gestión de paquetes con apt y dpkg:

```
sudo su
  less /etc/apt/sources.list
3 sed 's/es.archive.ubuntu.com/ehux.ehu.es/' sources.list > sources.list.ehux
  cp sources.list.ehux sources.list
  export http_proxy=http://158.227.232.48:3128
6 # export http_proxy=http://usuario:contraseña@ip.proxy:puerto_proxy
  apt update; apt upgrade; apt clean
  apt-get upgrade
9 apt remove samba # remove purge search show
  apt-cache search samba # search show
  dpkg -l
12 dpkg -i paqueteprograma.deb
  apt install kubuntu-desktop
  exit
```
Instalación de un paquete con compilación típica:

```
1 sudo apt install build-essential gcc
 tar -xzvf fuente.tar.gz
 tar -xjvf fuente.tar.bz2
4 ./configure
 make
 sudo make install
```
Para más detalles sobre la compilación de nmap ver [http://nmap.org/book/inst-source.](http://nmap.org/book/inst-source.html) [html](http://nmap.org/book/inst-source.html)

## $\rightarrow$  Configuración básica de redes en el SO

Configuración de red con línea de comandos:

```
cat /etc/network/interfaces
 ifconfig eth0
3 sudo dhclient eth0
 sudo ifup eth0
 sudo /etc/init.d/networking restart
6 ssh -X pablo@lsi.vc.ehu.es
 scp pablo@158.227.232.48:Escritorio/fichero.pdf .
```
Esquema de IP fija con /proc/net/protocols en [http://www.sourceguru.net/tag/](http://www.sourceguru.net/tag/eth0/)

[eth0/](http://www.sourceguru.net/tag/eth0/)

```
auto lo
2 iface lo inet loopback
 auto eth0
 iface eth0 inet static
5 address <IP Address>
 netmask <Network Mask>
 gateway <Default Gateway>
```
## $\rightarrow$  Gestión de dispositivos y montaje

```
sudo mount -t ext3 /dev/sdb1 /home
2 sudo mount -t ntfs /dev/sdc1 /WindowsXP
 mount -t cifs -o username=pablo //ord/compartido puntodemontaje
```

```
cat /etc/fstab
5 cat /etc/mtab
  sudo umount /home
  sudo umount /dev/sdc1
8 fuser -m /media/cdrom
  lsof |grep cdrom
  mount /XP #si está en fstab
11
  tune2fs -L datos /dev/sdd4
  e2label /dev/hda3 cosas
14 blkid
  swapoff -a
  mkswap -L swap /dev/sdb3
17 swapon -a
  swapon -s
  ls /dev/disk/by-label -lah
```
Extracto de un fichero /etc/fstab

```
# Fichero /etc/fstab
2 UUID=44B03F18B03F1042 /XP ntfs defaults,umask=007,gid=46 0 1
 UUID=68a7253a-382b-4704-b3a2-5357c1b0fcaf /c1 ext3 relatime 0 2
 LABEL=c2 /c2 ext4 relatime 0 2
5 /dev/sdb3 none swap sw 0 0
 sshfs#root@158.227.232.55:/var/www /www55 fuse defaults,idmap=user 0 0
```
## → **dd**, bloques **swap** en fichero y superbloque

```
dd
  dd if=/dev/cdrom of=/home/disco.iso
3 sudo mount -o loop /home/disco.iso /puntodemontaje
  dd if=/dev/sda1 of=/dev/sdb2
  dd if=/dev/sdc of=/dev/sdd
6 fsck.ext3 /dev/sda1
  fsck.vfat /dev/fd0
 dd if=/dev/sda of=/boot/copiaMBR bs=512 count=1 #Tam. de bloque (blocksize) 512B
9 dd if=/boot/copiaMBR of=/dev/sda bs=446 count=1 # No sobreescribe la tabla de particiones
     entre 447 y 511
  dd if=/dev/zero of=/fichero-swapMemVirtual bs=1024 count =1000000
 mkswap /ficheroswapMemVirtual
12 swapon /ficheroswapMemVirtual
  #Si falla el superbloque, probamos el de reserva
 mount -o sb=131072 /dev/sda4 /puntodemontaje
15 umount /puntodemontaje
  dd if=/dev/sda4 of=/dev/sda4 bs=1024 skip=131072 count=1 seek=1
```
### → **tar** y copias de seguridad (*backups*)

```
tar -cvf copia.tar /directorio
2 tar -czvf copia.tar.gz /directorio
 tar -xzvf copia.tar.gz [C /destino]
 # Copias de seguridad (\textit{backups}) incrementales
5 tar -czvg /copias/fich_snapshot -f /copias/copia_total.tgz /home/pablo
```

```
tar -czvg /copias/fich_snapshot -f /copias/increm_lunes.tgz /home/pablo
 tar -xzvf /copias/copia_total.tgz
8 tar -zxvf /copias/incremental_lunes.tgz
```
## $\rightarrow$  inodos

Ver el número de inodo:

```
1 \times -11stat fichero.pdf
```
Crear enlaces simbólicos (como accesos directos de windows):

```
1 ln -s fichero.pdf enlace_simbólico
```
Crear enlaces duros o hard:

```
ln fichero.pdf enlace_duro
2ls -i1
```
Observar el número de enlaces que le llegan al fichero en diferentes :

```
1 stat fichero.pdf
 rm enlace_simbólico
 stat fichero.pdf
4 rm enlace_duro
 stat fichero.pdf
```
Información detallada sobre un sistema de ficheros:

```
1 sudo fdisk -l
 sudo debugfs /dev/sda1
 debugfs: stat <núm_de_inodo>
4 debugfs: quit
```
## $\rightarrow$  Discos RAID desde línea de comandos

Pasos para montar un RAID:

- 1. Instalar discos físicamente
- 2. Crear particiones en los discos
- 3. Declarar el RAID con mdadm
- 4. Formatear el nuevo dispositivo
- 5. Montarlo en el directorio en el que se va a usar

Paso a paso (cambiar según el sistema, las pruebas mejor en una máquina virtual):

- 1. Convertirnos en root: sudo su
- 2. Lista de discos de todo el sistema: fdisk -l
- 3. Lista de las particiones de un disco: fdisk  $-1$  /dev/sda
- 4. Idioma de la línea de comandos en inglés, para evitar un problema con cfdisk: LANG=us (puede no ser necesario)
- 5. Crear o modificar particiones del disco sda: cfdisk /dev/sda
- 6. Entorno gráfico de gestión de discos y particiones (como el Partition Magic): qtparted
- 7. Crear un RAID de nombre md0 de tipo RAID0 con dos particiones: mdadm --create /dev/md0 --level=0 --raid-devices=2 /dev/sda1 /dev/sdc1
- 8. Vemos los detalles del RAID creado, como que la banda es de 64KB: mdadm --detail /dev/md0
- 9. Formatear con ext4: mkfs.ext4 /dev/md0 (O formatear con FAT: mkfs.vfat /dev/md0)
- 10. Crear un directorio para montar el RAID: mkdir /raid
- 11. Montar el RAID: mount -t ext4 /dev/md0 /raid
- 12. Comprobamos que está montado: df -h

#### $\rightarrow$  kuser

Cuentas, usuarios y permisos

```
useradd jose # usermod, userdel
2 passwd jose
 sudo su jose
 cat /etc/passwd
5 sudo cat /etc/shadow
 cat /etc/group
 groups
8 chmod
```
SUID, SGID, sticky bits ACL (Access Control Lists) quota: uso máximo de disco

#### → **sudo**

```
1 visudo
 linda ALL=/sbin/shutdown now
```
# → Cortafuegos o *firewall*

```
1 iptables
 sudo /etc/init.d/ufw
 # echo "Usage: /etc/init.d/ufw {start|stop|restart|force-reload|status}"
```
### $\rightarrow$  Procesos

```
top
 pstree
3 ps aux|grep kde
 cd / ; ls -lR > ls-total.txt
 <CTRL-Z>
6 bg
 jobs
 kill
9 killall
 pkill
 xkill
```
# $\rightarrow$  Tiempo

1 **cat /etc/crontab crontab at**

# $\rightarrow$  Grub y grub2

Antiguo:

**cat /boot/grub/menu.lst grub-install** 3 **update-grub**

Más moderno: grub2 (<http://www.dedoimedo.com/computers/grub-2.html>)

### → **systemd**

Es el sistema de control de servicios del SO.

```
systemctl # salir con q
ls -l /etc/init.d/ # SystemV
```
# Hardware

```
1 sudo lshw | less
 lspci
 lsusb
4 lsmod
 modprobe
 modinfo
7 cat /etc/modules
 ls -l /dev/disk/*
```